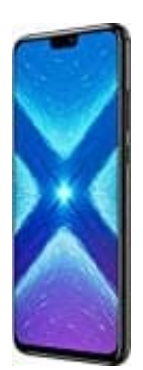

## **Honor 8X**

## **Daten von Speicherkarte in internen Speicher übertragen**

- 1. Öffne die **Einstellungen**.
- 2. Tippe auf **Speicher und Arbeitsspeicher**.
- 3. Tippe auf die **Menütaste (drei vertikale Punkte) > Erweitert > Speicher > SD-Karte**. e auf die Menütaste (drei vertikale Punkte) > Erweitert > Speicher > SD-Karte<br>ihre und halte den Ordner oder die Datei, der bzw. die übertragen werden soll.<br>e auf die Menü-Schaltfläche (drei vertikale Punkte) > Verschieben
- 4. Berühre und halte den Ordner oder die Datei, der bzw. die übertragen werden soll.
- 5. Tippe auf die **Menü-Schaltfläche (drei vertikale Punkte) > Verschieben nach... / Kopieren nach...**.
- 6. Wähle ein Ziel in dem internen Speicher aus und tippe auf **VERSCHIEBEN / KOPIEREN**.